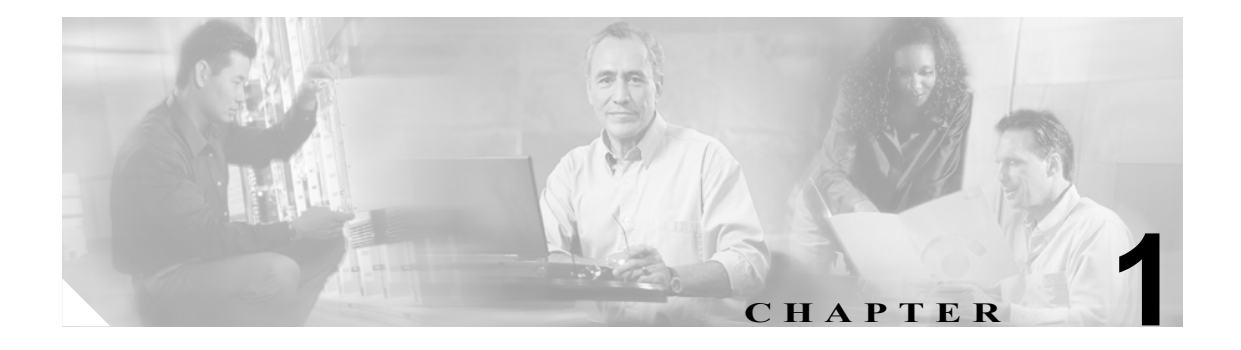

概要

このマニュアルでは、Windows、Solaris、および Linux の各オペレーティング システムに Cisco CNS Network Registrar 6.2 をインストールする方法について説明します。Network Registrar の設定と管理 に関する重要な情報については、次のドキュメントも参照してください。

- **•** Network Registrar の設定と管理の手順については、『*Cisco CNS Network Registrar User's Guide*』 を参照してください。
- **•** Command Line Interface(CLI; コマンドライン インターフェイス)で利用できるコマンドの詳細 については、『*Cisco CNS Network Registrar CLI Reference*』を参照してください。

### **Network Registrar** について

Network Registrar は、企業の IP アドレス管理を自動化するネットワーク サーバ スイートです。ア ドレスを割り当てる際の信頼性と効率を高める安定したインフラストラクチャを提供します。 Network Registrar には、次のサーバが含まれています(図 [1-1](#page-1-0) を参照)。

- Dynamic Host Configuration Protocol (DHCP)
- Domain Name System (DNS)
- Router Interface Configuration (RIC)
- Simple Network Management Protocol (SNMP)
- Trivial File Transfer Protocol (TFTP)

これらのサーバは、Network Registrar の Web ベースのユーザ インターフェイス (Web UI) または Command Line Interface(CLI)を利用して制御することができます。これらのユーザ インターフェ イスは、さまざまなプラットフォームで動作するサーバ クラスタも制御できます。

Network Registrar は、ローカル モードまたはリージョナル モードでインストールします。

- **•** ローカル モードは、ローカル クラスタ プロトコル サーバを管理するためのモードです。
- **•** リージョナル モードは、集中管理モデルを使用して複数のローカル クラスタを管理するため のモードです。

リージョナル クラスタは、ローカル クラスタ サーバとそれらのアドレス空間を集中的に管理しま す。リージョナル管理者は、次の操作を実行します。

- **•** ローカルの DNS サーバおよび DHCP サーバとの間で、設定データのプッシュとプルを行いま す。
- **•** ローカル クラスタからサブネット使用状況や IP リース履歴データを取得します。
- **•** Cable Modem Termination System(CMTS; ケーブル モデム ターミネーション システム)と連動 する Router Interface Configuration (RIC) サーバをリージョナル クラスタから直接管理します。

#### <span id="page-1-0"></span>図 **1-1 Network Registrar** ユーザ インターフェイスとサーバ クラスタ

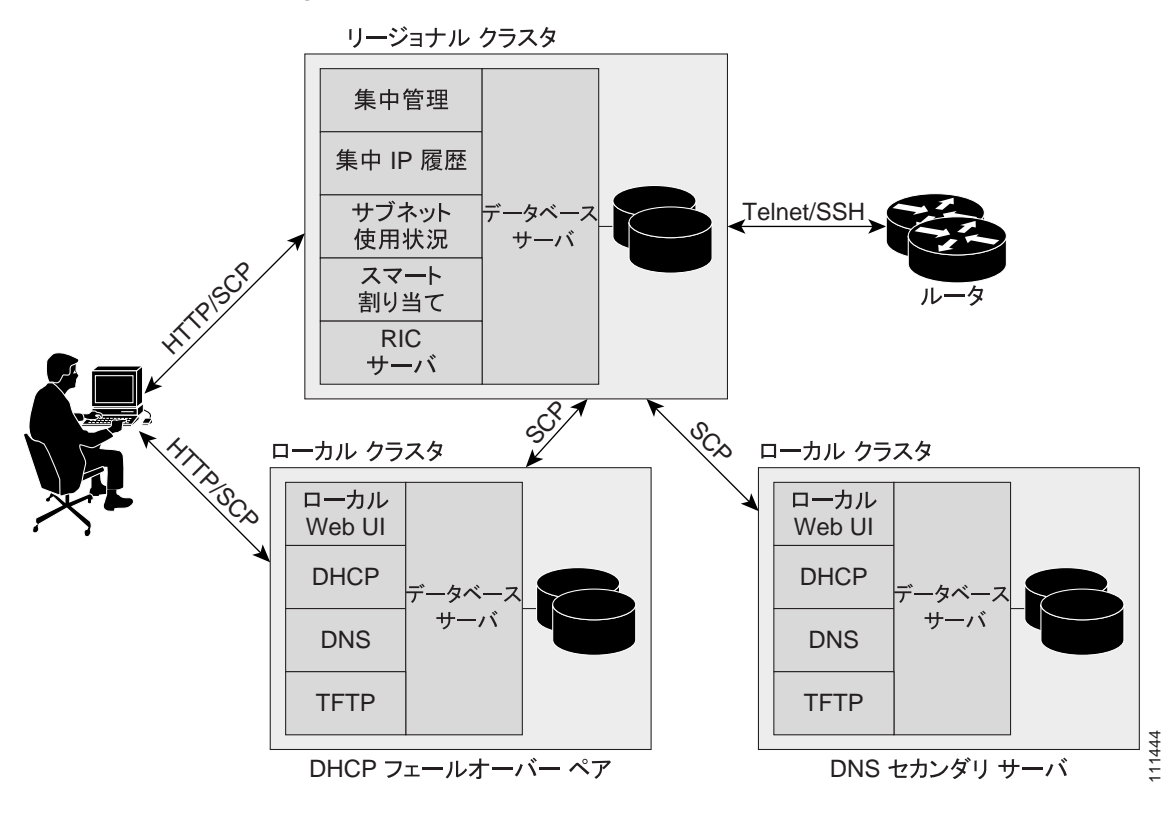

**Cisco CNS Network Registrar Release 6.2** インストレーション ガイド

## システム要件

Network Registrar 6.2 をインストールする前に、次のシステム要件を確認してください。

- **•** Java:Java Runtime Environment(JRE; Java ランタイム環境)バージョン 1.4.2 以降(または同等 の Java Development Kit [JDK]) をシステムにインストールしておく必要があります (JRE は Sun Microsystems の Web サイトで入手できます)。
- **•** オペレーティング システム:Network Registrar をインストールするマシンは、Windows、Solaris、 または Linux オペレーティング システムで、所定の最小要件を満たす必要があります(表 [1-1](#page-2-0) を参照)。
- **•** ユーザ インターフェイス:Network Registrar には現在、Web UI と CLI の 2 つのユーザ インター フェイスがあります。
	- Web UI は Microsoft Internet Explorer 6.0(Service Pack 2)、Mozilla Firefox 1.0、または Netscape 7.0 以降で動作し、Java JRE 1.4.2 以降が必要です。
	- CLI は Windows、Solaris、Linux のコマンド ウィンドウで動作します。

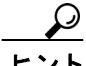

ネットワーク時刻サービスを設定して、ローカル クラスタとリージョナル クラスタの間に時差が 生じないようにします。この方式により、リージョナル サーバにある集約データが、一貫性をもっ て表示されます。

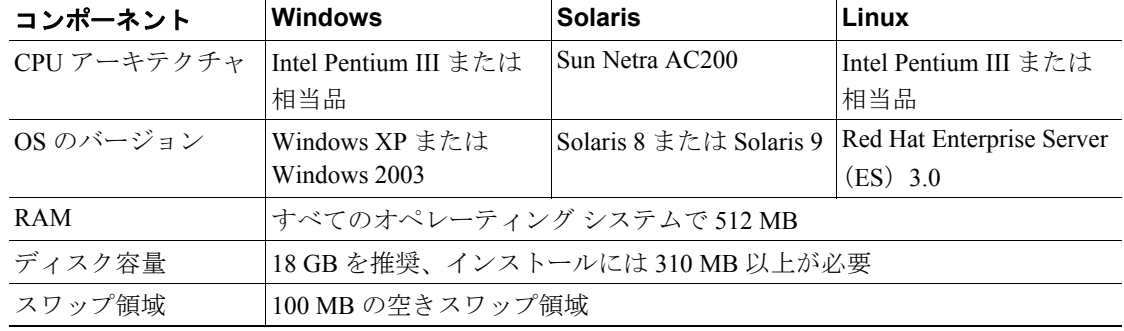

### <span id="page-2-0"></span>表 **1-1 Network Registrar** サーバの最小要件

## インストール モード

ローカル クラスタとリージョナル クラスタのインストール モードには、新規インストールと前の バージョンからのアップグレードがあります。アップグレードには、データの移行を伴う場合と伴 わない場合があります。これらのインストールまたはアップグレードは、オペレーティング システ ム固有のソフトウェア インストール メカニズムを使用して実行されます。

- **•** Windows:InstallShield セットアップ プログラム
- **•** Solaris:**pkgadd** コマンド
- **•** Linux:RPM Package Manager(RPM)を使用する **install\_cnr** スクリプト

## ライセンス キー

Network Registrar の各ソフトウェア ライセンス キーは、異なる機能領域に対応します。これらのラ イセンス キーは、Web UI または CLI(ローカル クラスタ キーのみ)を使用して入力するか、また はアップグレード インストールの実行時に入力します。アップグレード時には、既存のライセンス ファイルに有効なライセンス キーが見つからない場合のみライセンス キーの入力を求められま す。有効なライセンス キーが見つかった場合は、入力を求められません。

ライセンス キーは、ソフトウェアのインストール時に入力することも、後から Web UI または CLI を使用して入力することもできます。ただし、インストール時に入力を求められるのは、ライセン ス ファイルに有効なキーが見つからない場合のみです。以前のインストール時に入力した有効な キーがライセンス ファイルに存在する場合は、入力を求められません。

ライセンスの種類によって、次の 2 つのケースがあります。

- **•** 製品版ライセンスの場合、クラスタごとに一度ずつ入力する必要があります。ライセンス キー は、一度入力すると、別のマシンにクラスタをインストールするか、ライセンス キーが期限切 れになるまでは再び入力を求められることはありません。
- **•** ライセンス キーが無効または期限切れの場合、サーバは正常に動作し続けますが、有効なライ センス キーを入手するまでは、ユーザ インターフェイスで Network Registrar サーバを設定する ことも管理することもできません。

必要なライセンス キーは次のとおりです。

- **•** ローカル クラスタ キー:ローカル クラスタ サーバを管理する。Web UI または CLI で使用す る。Network Registrar 6.1 がインストールされている場合、そのリリースのキーを使用してアッ プグレードできます。
- **•** リージョナル集中設定キー:リージョナル クラスタで複数のローカル クラスタを管理する。 Web UI でのみ使用する。
- **•** リージョナル アドレス空間キー:リージョナル クラスタで複数のローカル クラスタのアドレ ス空間(アドレスブロックおよびサブネット)を管理する。
- **•** IPv6 アドレッシング キー:クラスタの IPv6 アドレッシングを管理する。
- **•** ルータ管理キー:リージョナル クラスタで RIC サーバを管理する。
- **•** ノード カウント キー:リージョナル クラスタまたはローカル クラスタで管理対象 IP アドレス の数を記録する。

次のガイドラインに従って、新しいライセンス キーが必要かどうかを判断します。

- **•** 新しい Network Registrar のインストール:Network Registrar に付属しているライセンス キーを 使用します。
- **•** 6.1 からのアップグレード:6.1 のライセンス キーを使用します。
- **•** 6.1 より前のリリースからのアップグレード:新しいライセンス キーを追加します。6.1 より前 で有効だったライセンス キーは使用できません。

# バックアップ ソフトウェアおよびウイルス スキャンのガイドライン

システムで自動バックアップ ソフトウェアまたはウイルス スキャン ソフトウェアを使用する場 合、Network Registrar ディレクトリとそのサブディレクトリをスキャン対象から除外します。除外 しないと、ファイル ロッキングの問題でデータベースが破損し、Network Registrar のプロセスに利 用できなくなることがあります。デフォルトの場所にインストールしている場合は、次のディレク トリとそのサブディレクトリを除外します。

**•** Windows:

install-path\data (たとえば、C:\Program Files\Network Registrar\Local\data および C:\Program Files\Network Registrar\Regional\data) *install-path*\logs(たとえば、C:\Program Files\Network Registrar\Local\logs および C:\Program Files\Network Registrar\Regional\logs)

**•** Solaris および Linux:

install-path/data (たとえば、/var/nwreg2/local/data および /var/nwreg2/regional/data) *install-path*/logs(たとえば、/var/nwreg2/local/logs および /var/nwreg2/regional/logs)

## サーバ イベント ロギング

Network Registrar を起動すると、システム アクティビティのロギングが開始されます。サーバでは、 デフォルトですべてのログが次のディレクトリに格納されます。

- **•** Windows:ローカル クラスタ C:\Program Files\Network Registrar\Local\logs、 リージョナル クラスタ C:\Program Files\Network Registrar\Regional\logs
- **•** Solaris および Linux:ローカルクラスタ /var/nwreg2/local/logs、 リージョナル クラスタ /var/nwreg2/regional/logs ログを監視するには、**tail -f** コマンドを使用します。

注意 Windows の場合、イベント ログが一杯になったときにシステムの最新のアプリケーション イベン ト ログ エントリが消えるのを防ぐため、Event Viewer システム アプリケーションを使用します。 アプリケーション ログのイベント ログ設定で、**Overwrite Events as Needed** チェックボックスをオ ンにしてください。インストール プロセスでこのオプションが適切に設定されていないことが検 出された場合は、修正するように警告メッセージが表示されます。

## **Windows** でのパフォーマンス モニタリング ソフトウェアの実行

Windows システムでのみ生じる現象ですが、Windows Performance Monitor と連動するソフトウェア がインストールされている状態で Network Registrar をアンインストールし、関連のデータ ディレク トリの削除を試みると、そのソフトウェアが一定の共有ライブラリを占有することがあります。そ のため、これらのファイルを Network Registrar フォルダから削除できなくなり、ディレクトリ自体 も削除できません。これを避けるには、次の手順を実行します。

- **1.** パフォーマンス モニタリング ソフトウェアに関連するサービスを停止します。
- **2.** Network Registrar フォルダを削除します。
- **3.** サービスを再開します。

# その他のプロトコル サーバの実行

Network Registrar の DNS サーバ、DHCP サーバ、または TFTP サーバは、他のどの DNS サーバ、 DHCP サーバ、または TFTP サーバとも同時に実行できません。多くの Windows 2000 サーバ シス テムでは、このサービスはデフォルトでイネーブルになっており、実行されています。Network Registrar のインストール プロセスで衝突が検出された場合、警告メッセージが表示されます。

Service Control Manager(Windows 2000 では、**Control Panel > Administrative Tools > Services**)から Windows の設定を変更するには、次の方法があります。

- **•** Microsoft サーバの Startup Type を Automatic から Manual または Disabled に変更します。
- **•** いずれかのユーザ インターフェイスの Stop 機能を使用して、Microsoft サーバと衝突する Network Registrar プロトコル サーバを停止します。

プロトコル サーバをディセーブルにして、システム リブート後に Network Registrar サーバが自動 的に起動しないようにするには、CLI で **server** {**dns** | **dhcp** | **tftp**} **disable start-on-reboot** コマンドを 使用します。

## アップグレード

アップグレード プロセスは、どのリリースからアップグレードするかによって少し異なります。 アップグレード時に既存の設定を保持するには、次の手順を実行します。

- **•** Network Registrar 5.5 以前からアップグレードする場合は、まず 6.0 または 6.1 にアップグレー ドする必要があります。その後、6.2 にアップグレードします。
- **•** 6.2 にアップグレードする際、以前の設定を保持することも、設定を変更することもできます。

Network Registrar ソフトウェアのデータベースはリリースのたびに改良されているので、Network Registrar を使用する方法に重要な変更が生じる可能性があります。

- **•** DHCP サーバの設定は、6.2 で大きく変更されています。DHCP フェールオーバー、DNS アッ プデート、およびトラップを設定するために、スコープまたは DHCP サーバで設定されていた アトリビュートは、現在は別々に設定され、新しいデータ オブジェクトで保存されます。お客 様固有またはベンダー固有の DHCP オプションはアップグレードできません。これらは、6.2 の新しい機能を使用して再入力する必要があります。
- **•** Network Registrar 6.1.1 以降は、管理者および関連のデータを集中管理できるので、管理者、グ ループ、およびロールを一度に集中的に定義した後、システム全体に移植できます。集中管理 を簡素化するため、グループは、管理者をロールに関連付けるためだけに使用します。これら のグループでは、ロールの割り当てを管理できるようになりました。

管理者に直接ロールを割り当てていた場合、アップグレードによってこれらのロール割り当て がグループ割り当てに変換されます。グループ名は、ロール名の後に *-group* というサフィック スを付け、その後に名前の重複を避けるために番号を付けて作成されます。これらのグループ は、アップグレードのためだけに作成され、管理者が関連付けられているロールについてのみ 作成されます。

**•** 6.1 では、プロセス、ユーティリティ、およびファイルにおいて名前の変更が多数発生しまし た。6.0 からアップグレードするときに、以前のリリースの自動化スクリプトを使用する場合 は、これらの名前の変更による影響に注意する必要があります。この変更について[、表](#page-6-0) 1-2 に 要約します。

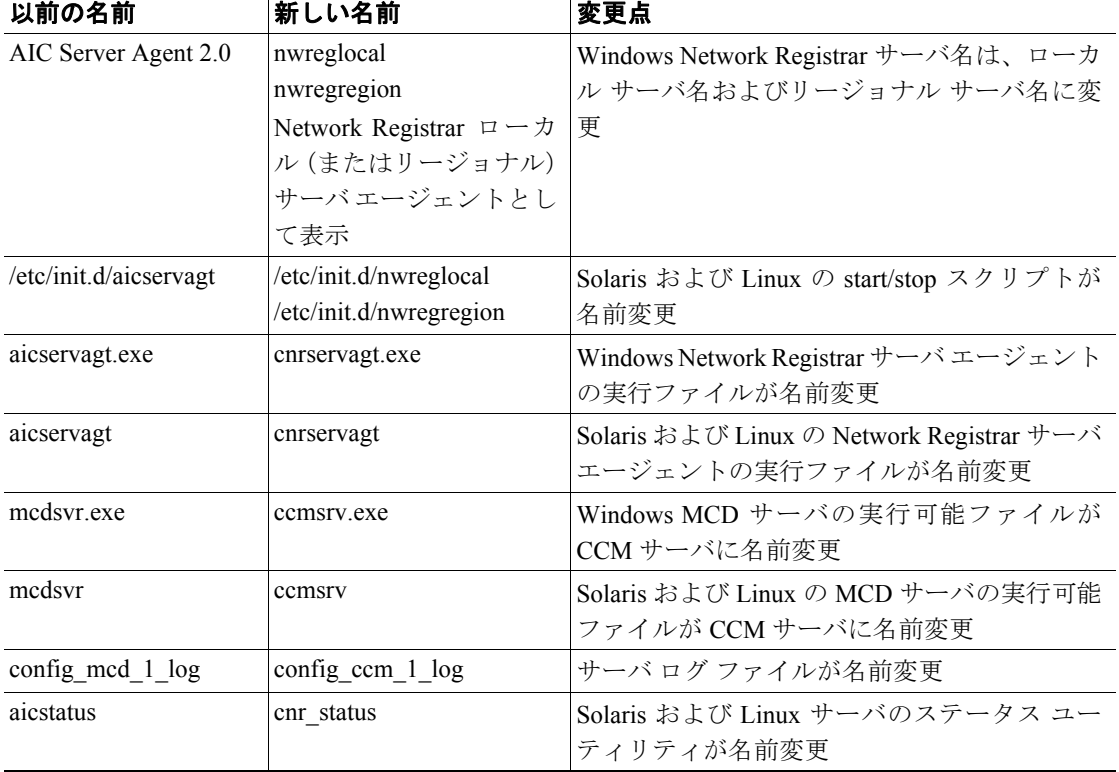

#### <span id="page-6-0"></span>表 **1-2** リリース **6.0** からの名前の変更

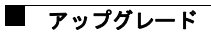